# The *waveTiling* package

Kristof De Beuf

May 2, 2019

## Contents

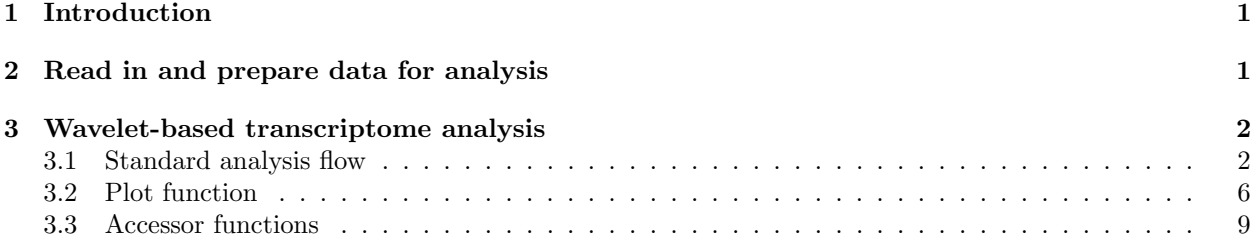

## <span id="page-0-0"></span>1 Introduction

In this wave Tiling package vignette the package's main functionalities to conduct a tiling array trancriptome analysis are illustrated. The package contains an implementation of the basic wavelet-based functional model introduced in [\[1\]](#page-11-0), and its extensions towards more complex designs described in [\[3\]](#page-11-1). The leaf development data set [\[2\]](#page-11-2) contains genome-wide expression data measured for six developmental time points (day 8 to day 13) on the plant species *Arabidopsis thaliana*. The experiment was conducted with AGRONOMICS1 tiling arrays [\[4\]](#page-11-3) and contains three biological replicates per time point.

# <span id="page-0-1"></span>2 Read in and prepare data for analysis

First we have to load the *waveTiling* package and the *waveTilingData* package. The latter contains an TilingFeatureSet (leafdev) from the *oligoClasses* package [\[5\]](#page-11-4) with the expression values for the leaf development experiment. Make sure to also load the *pd.atdschip.tiling* package which contains the tiling array info to map the probe locations on the array to the exact genomic positions. The pd. atdschip.tiling package was created by using the pdInfoBuilder package [\[6\]](#page-11-5), which should also be used to build similar packages for other array designs.

```
> library(waveTiling)
> library(waveTilingData)
> library(pd.atdschip.tiling)
> data(leafdev)
```
We first change the class to *WaveTilingFeatureSet*, which is used as input for the wavelet-based transcriptome analysis, and add the phenotypic data for this experiment.

```
> leafdev <- as(leafdev,"WaveTilingFeatureSet")
> leafdev <- addPheno(leafdev,noGroups=6,
+ groupNames=c("day8","day9","day10","day11","day12","day13"),
```

```
replics=rep(3,6))
> leafdev
WaveTilingFeatureSet (storageMode: lockedEnvironment)
assayData: 6553600 features, 18 samples
  element names: exprs
protocolData
 rowNames: caquinof_20091023_S100_v4.CEL
    caquinof_20091023_S101_v4.CEL ...
    caquinof_20091023_S117_v4.CEL (18 total)
  varLabels: exprs dates
  varMetadata: labelDescription channel
phenoData
 rowNames: day8.1 day8.2 ... day13.3 (18 total)
  varLabels: group replicate
  varMetadata: labelDescription
featureData: none
experimentData: use 'experimentData(object)'
Annotation: pd.atdschip.tiling
           used (Mb) gc trigger (Mb) max used (Mb)
Ncells 6273141 335.1 19576528 1045.5 13810801 737.6
Vcells 12842980 98.0 150380436 1147.4 151012508 1152.2
```
Before starting the transcriptome analysis, the probes that map to several genomic locations (either PM or MM, or forward and reverse strand) are filtered using filterOverlap. This function can also be used if the probes have to be remapped to another version of the genome sequence as the version used for the array design. For instance, the probes on the AGRONOMICS1 array are build based on the TAIR 8 genome, and remapped onto the TAIR 9 sequence. The function needs an argument BSgenomeObject available from loading the appropriate *BSgenome* package [\[7\]](#page-11-6). The output is an object of class mapFilterProbe. After filtering and/or remapping, the expression data are background-corrected and quantile-normalized (bgCorrQn). The  $mapFilterProbe$  leafdevMapAndFilterTAIR9 is used to make sure only the filtered probes are used in the background correction and normalization step.

```
> library(BSgenome.Athaliana.TAIR.TAIR9)
> # leafdevMapAndFilterTAIR9 <- filterOverlap(leafdev,remap=TRUE,
> # BSgenomeObject=Athaliana,chrId=1:7,
> # strand="both",MM=FALSE)
> data(leafdevMapAndFilterTAIR9)
>
> # leafdevBQ <- bgCorrQn(leafdev,useMapFilter=leafdevMapAndFilterTAIR9)
```
## <span id="page-1-0"></span>3 Wavelet-based transcriptome analysis

#### <span id="page-1-1"></span>3.1 Standard analysis flow

The analysis has to be conducted in a chromosome- and strand-wise manner. First, the wavelet-based model is fitted to the expression data, leading to a  $Wf mF i t$ -class object leafdevFit.

```
> data(leafdevBQ)
> chromosome <- 1
> strand <- "forward"
```

```
> leafdevFit <- wfm.fit(leafdevBQ,filter.overlap=leafdevMapAndFilterTAIR9,
+ design="time",n.levels=10,
+ chromosome=chromosome,strand=strand,minPos=22000000,
         maxPos=24000000, var.eps="marg", prior="improper",
+ skiplevels=1,save.obs="plot",trace=TRUE)
> leafdevFit
Fitted object from wavelet based functional model - Time Design
Wavelet filter used: haar
Number of wavelet decomposition levels: 10
Number of probes used for estimation: 52224
Genome Info :
       Chromosome: 1
       Strand: forward
       Minimum probe position: 22000000
       Maximum probe position: 23988867
```
If the redundant probes have been filtered using filterOverlap the resulting mapFilterProbe class object should be given as an argument filter.overlap, to ensure that the expression values are properly linked to the genomic information such as chromosome and strand. In this analysis we use a time-course design (design). The number of levels in the wavelet decomposition is 10 (n.levels). We use marginal maximum likelihood to estimate the residual variances (var.eps) and put an improper prior (prior) on the effect functions (see [\[1\]](#page-11-0)).

Next, the WfmFit-class object leafdevFit is used as input for the inference function wfm.inference. This function outputs the *WfmInf*-class object leafdevInf from which transcriptionally active regions of interest, given a chosen threshold value, can be extracted.

```
> delta <- log(1.2,2)> leafdevInfCompare <- wfm.inference(leafdevFit,
+ contrasts="compare",delta=c("median",delta))
> leafdevInfCompare
```
Inference object from wavelet based functional model - Pairwise Comparison Genome Info :

Chromosome: 1 Strand: forward Minimum probe position: 22000000 Maximum probe position: 23988867

The contrasts argument is used to indicate the type of inference analysis one wants to conduct, e.g. compare to detect differentially expressed regions between the different time points. By default, transcriptionally active regions based on the mean expression over all arrays are also given in the output. With the delta the threshold value to use in the statistical tests can be set. It is a vector with as first element the threshold for the overall mean trancript discovery. This is taken to be the median of the expression values over all arrays in this case. The second element is the threshold for the differential expression analysis. This threshold is equal for each pairwise comparison if the length of delta is 2. If one wants to use different thresholds the length of delta must be  $r+1$  with r the number of pairwise comparisons, where each element is associated with an individual threshold value.

Much information is stored in the  $Wf mF$ it-class and  $Wf mT$ -class objects. Primarily, we are interested in the genomic regions that are significantly transcriptionally affected according to the research question of interest.

```
> sigGenomeRegionsCompare <- getGenomicRegions(leafdevInfCompare)
> sigGenomeRegionsCompare[[2]]
```
IRanges object with 23 ranges and 0 metadata columns: start end width <integer> <integer> <integer> [1] 22448608 22448704 97 [2] 22700160 22700256 97 [3] 22804928 22805024 97 [4] 22824704 22824800 97 [5] 22825792 22825888 97 ... ... ... ... [19] 23334464 23334560 97 [20] 23457312 23457408 97 [21] 23457824 23457920 97 [22] 23619042 23619138 97 [23] 23953826 23953986 161

> length(sigGenomeRegionsCompare)

[1] 16

The getGenomicRegions accessor outputs a list of IRanges objects [\[8\]](#page-11-7) denoting the start and end position of each significant region. The first element in the list always gives the significant regions for the mean expression over all arrays (transcript discovery). Elements 2 to 16 in sigGenomeRegions give the differentially expressed regions between any pair of contrasts between different time points. The order is always 2-1, 3-1, 3-2, 4-1,... Hence, sigGenomeRegions[[2]] gives the differentially expressed regions between time point 2 and time point 1.

If information on the annotation of the studied organism is available, we can extract both significantly affected genes with getSigGenes, and the non-annotated regions with getNonAnnotatedRegions. Both functions output a *list* of *GRanges* objects [\[9\]](#page-11-8). The annotation info can be obtained from ab appropriate object of class TxDb representing an annotation database generated from BioMart. For the current data we make use of the TxDb.Athaliana.BioMart.plantsmart22 package [\[10\]](#page-11-9).

```
> library(TxDb.Athaliana.BioMart.plantsmart22)
```

```
> sigGenesCompare <- getSigGenes(fit=leafdevFit,inf=leafdevInfCompare,
+ biomartObj=TxDb.Athaliana.BioMart.plantsmart22)
> head(sigGenesCompare[[2]])
```
GRanges object with 6 ranges and 6 metadata columns:

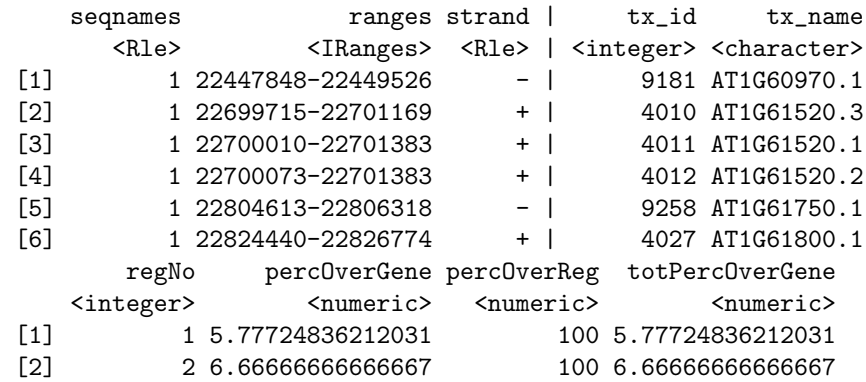

```
[3] 2 7.05967976710335 100 7.05967976710335
 [4] 2 7.39893211289092 100 7.39893211289092
 [5] 3 5.68581477139508 100 5.68581477139508
 [6] 4 4.1541755888651 100 12.4625267665953
 -------
 seqinfo: 7 sequences (1 circular) from an unspecified genome
> nonAnnoCompare <- getNonAnnotatedRegions(fit=leafdevFit,inf=leafdevInfCompare,
+ biomartObj=TxDb.Athaliana.BioMart.plantsmart22)
> head(nonAnnoCompare[[2]])
GRanges object with 6 ranges and 0 metadata columns:
    seqnames ranges strand
       <Rle> <IRanges> <Rle>
 [1] 1 22001344-22001440 +
 [2] 1 22004577-22004801
 [3] 1 22007872-22008192 +
 [4] 1 22009696-22009920 +
 [5] 1 22010016-22010432 +
 [6] 1 22012864-22013216 +
 -------
```
seqinfo: 1 sequence from an unspecified genome; no seqlengths

Using the same  $Wf mF i t$ -object leafdevFit, we can run the analysis to analyze transcriptional time effects (leafDevInfTimeEffect) and have a look at time-wise trancriptionally active regions (leafdevInfMeans).

```
> leafdevInfTimeEffect <- wfm.inference(leafdevFit,contrasts="effects",
          delta=c("median", 2, 0.2, 0.2, 0.2, 0.2))
> leafdevInfMeans <- wfm.inference(leafdevFit,contrasts="means",
          + delta=4,minRunPos=30,minRunProbe=-1)
```
Besides the available standard design analyses given by the design argument in the wfm.fit function and the contrasts argument in the wfm.inference, it is also possible to provide custom design and contrast matrices in the *waveTiling* package. This custom design is illustrated based on the polynomial contrast matrix used in a time-course analysis.

```
> custDes <- matrix(0,nrow=18,ncol=6)
> orderedFactor <- factor(1:6,ordered=TRUE)
> desPoly <- lm(rnorm(6)~orderedFactor,x=TRUE)$x
> custDes[,1] <-1> custDes[,2:6] <- apply(desPoly[,2:6],2,rep,getReplics(leafdevBQ))
> custDes
     [0,1] [0,2] [0,3] [0,4] [0,5] [0,6][1,] 1 -0.5976143 0.5455447 -0.3726780 0.1889822 -0.06299408
 [2,] 1 -0.5976143 0.5455447 -0.3726780 0.1889822 -0.06299408
 [3,] 1 -0.5976143 0.5455447 -0.3726780 0.1889822 -0.06299408
```
[4,] 1 -0.3585686 -0.1091089 0.5217492 -0.5669467 0.31497039 [5,] 1 -0.3585686 -0.1091089 0.5217492 -0.5669467 0.31497039 [6,] 1 -0.3585686 -0.1091089 0.5217492 -0.5669467 0.31497039  $[7,]$  1 -0.1195229 -0.4364358 0.2981424 0.3779645 -0.62994079  $[8,]$  1 -0.1195229 -0.4364358 0.2981424 0.3779645 -0.62994079 [9,] 1 -0.1195229 -0.4364358 0.2981424 0.3779645 -0.62994079

```
[10,] 1 0.1195229 -0.4364358 -0.2981424 0.3779645 0.62994079
[11,] 1 0.1195229 -0.4364358 -0.2981424 0.3779645 0.62994079
[12,] 1 0.1195229 -0.4364358 -0.2981424 0.3779645 0.62994079
[13,] 1 0.3585686 -0.1091089 -0.5217492 -0.5669467 -0.31497039
[14,] 1 0.3585686 -0.1091089 -0.5217492 -0.5669467 -0.31497039
[15,] 1 0.3585686 -0.1091089 -0.5217492 -0.5669467 -0.31497039
[16,] 1 0.5976143 0.5455447 0.3726780 0.1889822 0.06299408
[17,] 1 0.5976143 0.5455447 0.3726780 0.1889822 0.06299408
[18,] 1 0.5976143 0.5455447 0.3726780 0.1889822 0.06299408
> leafdevFitCustom <- wfm.fit(leafdevBQ,filter.overlap=leafdevMapAndFilterTAIR9,
+ design="custom",design.matrix=custDes,n.levels=10,
+ chromosome=chromosome,strand=strand,minPos=22000000,
+ maxPos=24000000,var.eps="marg",prior="improper",
+ skiplevels=1,save.obs="plot",trace=TRUE)
> noGroups <- getNoGroups(leafdevBQ)
> myContrastMat <- matrix(0,nrow=noGroups*(noGroups-1)/2,ncol=noGroups)
> hlp1 <- rep(2:noGroups,1:(noGroups-1))
> hlp2 <- unlist(sapply(1:(noGroups-1),function(x) seq(1:x)))
> for (i in 1:nrow(myContrastMat))
+ {
+ myContrastMat[i,hlp1[i]] <- 1
+ myContrastMat[i,hlp2[i]] <- -1
+ }
> myContrastMat
     [,1] [,2] [,3] [,4] [,5] [,6]
[1,] -1 1 0 0 0 0
[2,] -1 0 1 0 0 0
[3,] 0 -1 1 0 0 0
[4,] -1 0 0 1 0 0
[5,] 0 -1 0 1 0 0
[6,] 0 0 -1 1 0 0
[7,] -1 0 0 0 1 0
[8,] 0 -1 0 0 1 0
[9,] 0 0 -1 0 1 0[10,] 0 0 0 -1 1 0[11,] -1 0 0 0 0 1
[12,] 0 -1 0 0 0 1[13,] 0 0 -1 0 0 1[14,] 0 0 0 -1 0 1
```

```
> leafdevInfCustom <- wfm.inference(leafdevFitCustom,contrast.matrix=myContrastMat,
+ delta=c("median",log(1.2,2)))
```
#### <span id="page-5-0"></span>3.2 Plot function

 $[15,] 0 0 0 0 -1 1$ 

Plots can be made very easily using the plot Wfm function which needs both the  $Wf mF i t$ - and  $Wf mI n f$ class objects as input. It also needs an appropriate annotation file. The plot function makes use of the implementations in the GenomeGraphs-package [\[11\]](#page-12-0).

```
> trs <- transcripts(TxDb.Athaliana.BioMart.plantsmart22)
```

```
> sel <- trs[elementMetadata(trs)$tx_name %in% "AT1G62500.1",]
```
- > start <- start(ranges(sel))-2000
- > end <- end(ranges(sel))+2000
- > plotWfm(fit=leafdevFit,inf=leafdevInfCompare,
- + biomartObj=TxDb.Athaliana.BioMart.plantsmart22,
- + minPos=start,maxPos=end,two.strand=TRUE,
- + plotData=TRUE,plotMean=FALSE,tracks=c(1,2,6,10,11))

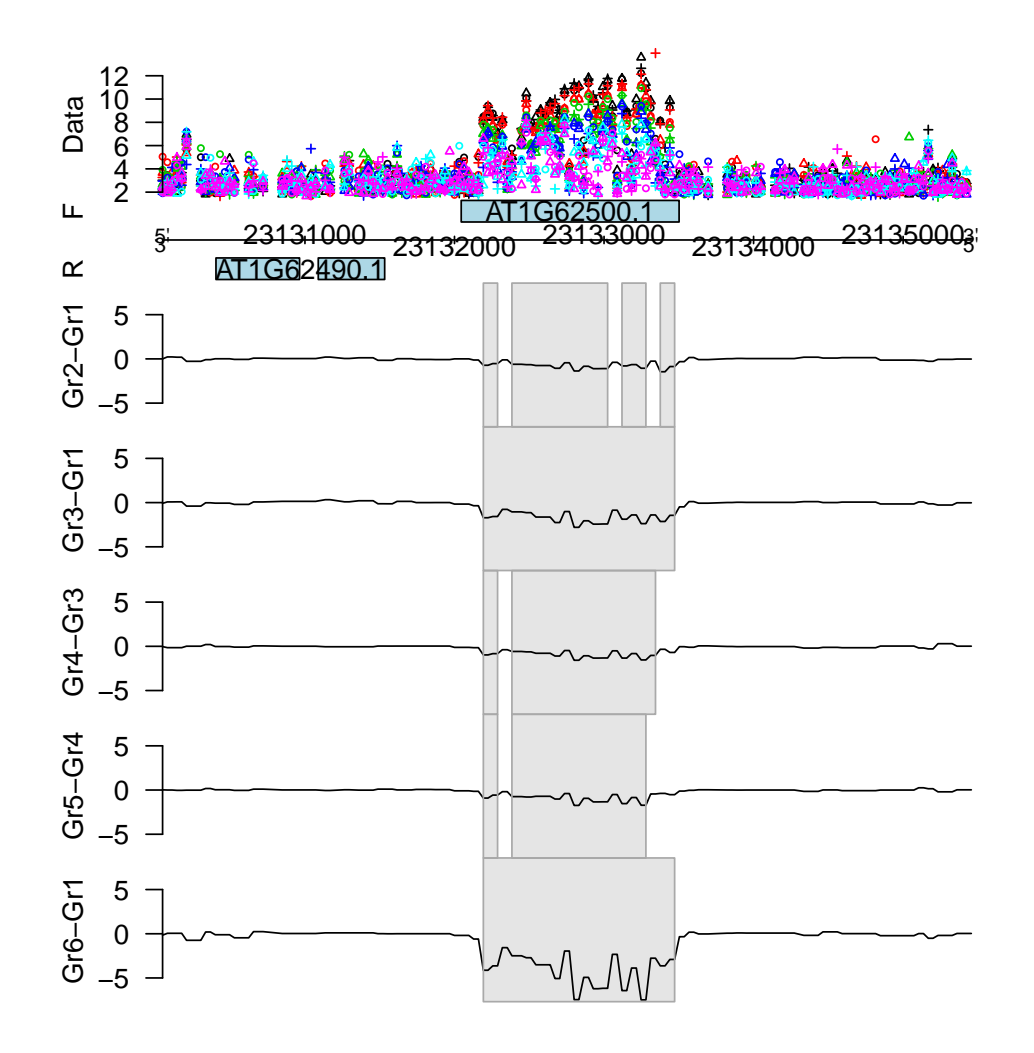

> start <- start(ranges(sel))-4000

> end <- end(ranges(sel))+4000

> plotWfm(fit=leafdevFit,inf=leafdevInfTimeEffect,

- + biomartObj=TxDb.Athaliana.BioMart.plantsmart22,
- + minPos=start,maxPos=end,two.strand=TRUE,
- + plotData=TRUE,plotMean=FALSE,tracks=1)

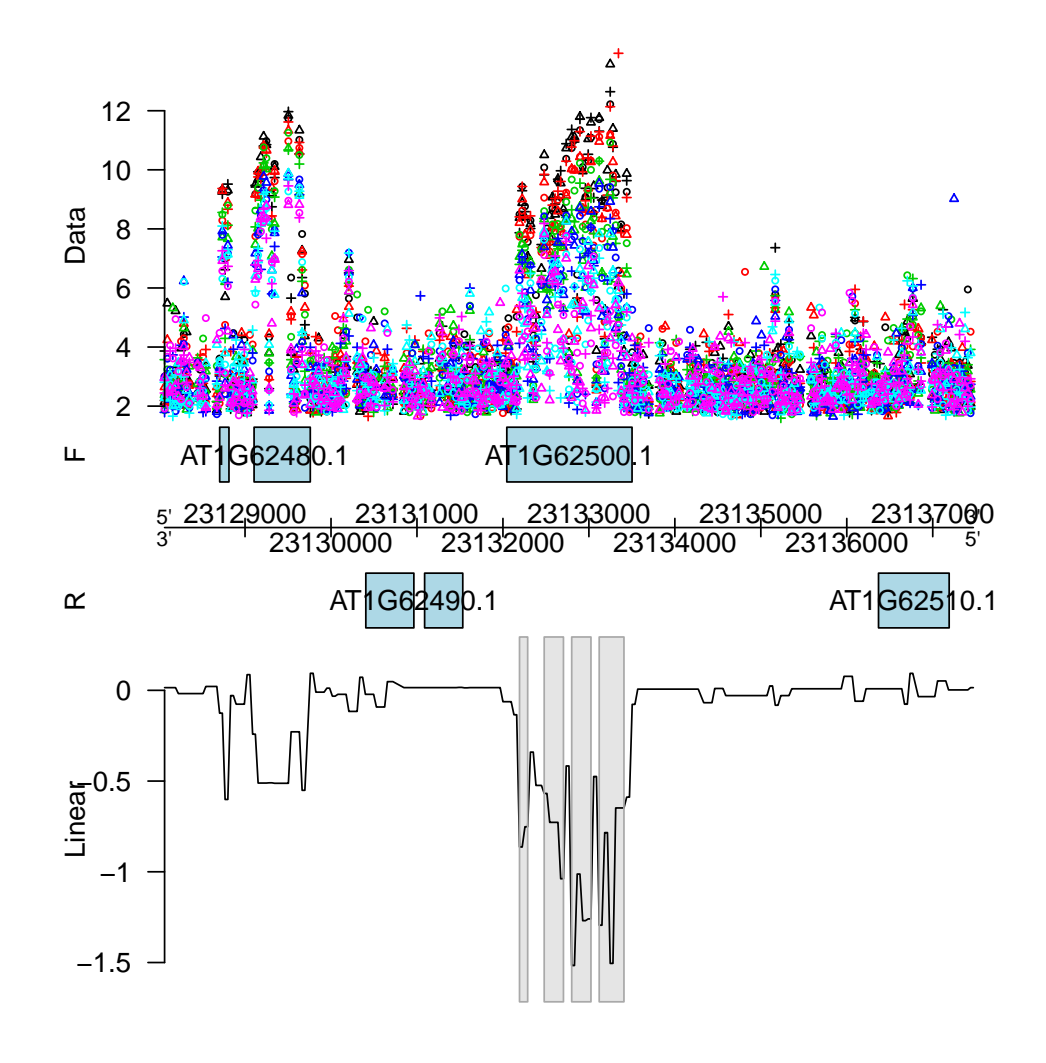

- > plotWfm(fit=leafdevFit,inf=leafdevInfMeans,
- biomartObj=TxDb.Athaliana.BioMart.plantsmart22,  $\overline{1}$
- minPos=start, maxPos=end, two.strand=TRUE,  $\overline{1}$
- plotData=TRUE, plotMean=FALSE, tracks=1:6)  $\overline{1}$

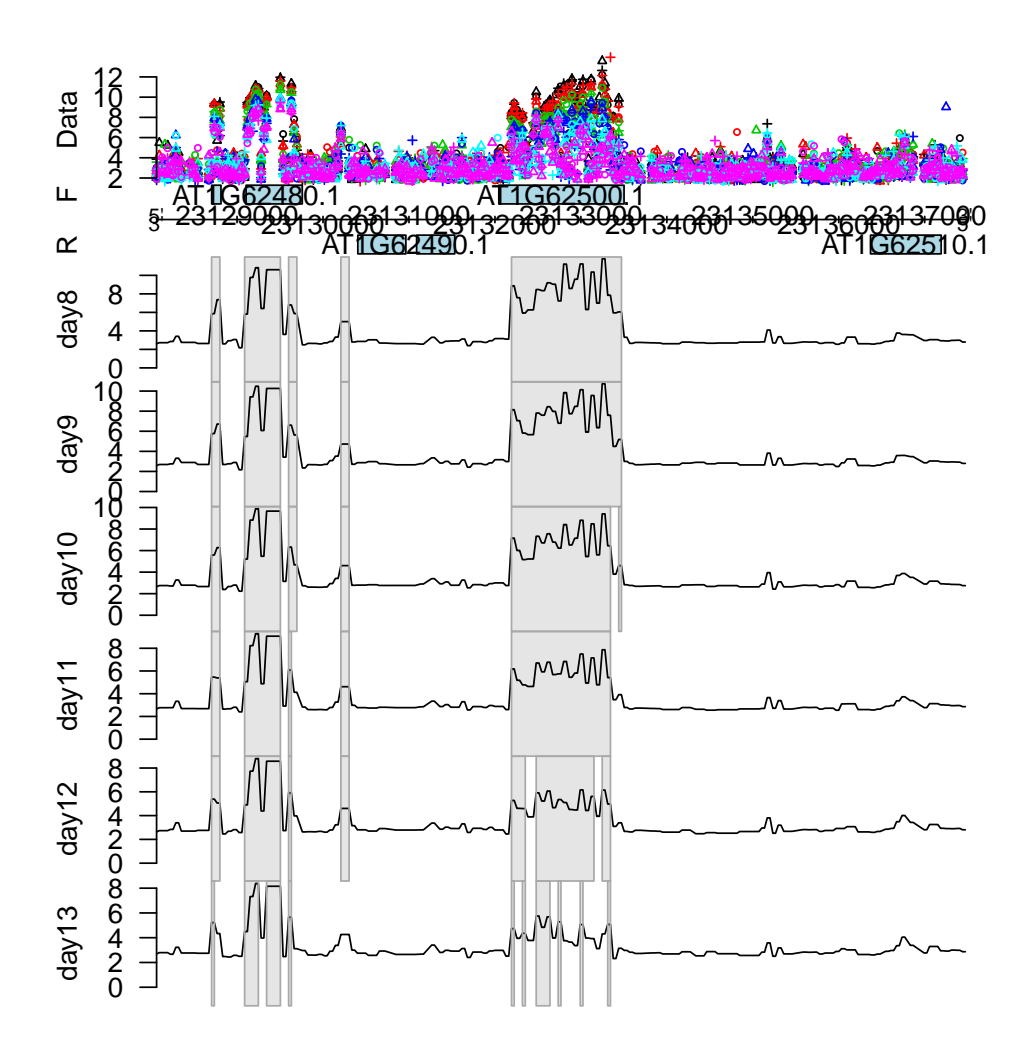

#### <span id="page-8-0"></span>3.3 Accessor functions

There are a number of accessor functions available that are not necessarily needed to run a standard trancriptome analysis, but still can extract useful information from the WfmFit- and WfmInf-class objects. Some of the more interesting ones are illustrated below. For a complete overview, consult the package's help pages.

```
> getGenomeInfo(leafdevFit)
```

```
Genome Info :
        Chromosome: 1
        Strand: forward
        Minimum probe position: 22000000
        Maximum probe position: 23988867
> dataOrigSpace <- getDataOrigSpace(leafdevFit)
> dim(dataOrigSpace)
[1] 18 52224
```

```
> dataOrigSpace[1:8,1:8]
```
31084 1221 37911 38008 4886 46714 36553 day8.1 3.609509 2.210917 2.035332 3.052743 2.687550 2.814693 2.441430 day8.2 2.690457 2.146153 2.630093 2.758048 3.306454 2.444077 2.561254 day8.3 2.486904 2.240285 1.980014 3.132112 3.926132 2.486904 1.782565 day9.1 1.848369 2.136446 2.320278 2.669716 4.710797 3.007356 1.966924 day9.2 2.015207 3.676953 2.536061 2.916489 2.194234 2.486904 2.486904 day9.3 3.916482 2.280221 1.960119 2.331042 4.875751 3.792536 2.954089 day10.1 2.702066 2.702066 2.600848 3.129100 3.070930 2.957153 2.165519 day10.2 3.504079 3.393904 2.564108 2.857383 2.295185 2.655298 3.393904 50423 day8.1 3.609509 day8.2 2.758048 day8.3 2.430280 day9.1 2.773344 day9.2 2.644008 day9.3 4.570723 day10.1 3.849458 day10.2 3.122948 > dataWaveletSpace <- getDataWaveletSpace(leafdevFit) > dim(dataWaveletSpace) [1] 18 52224 > dataWaveletSpace[1:8,1:8]  $[0,1]$   $[0,2]$   $[0,3]$   $[0,4]$   $[0,5]$ day8.1 -0.98895385 0.71941870 0.08990375 0.8259564 0.77453314 day8.2 -0.38488166 0.09047845 -0.60979259 0.1391550 -0.04047101 day8.3 -0.17438581 0.81465634 -1.01768780 0.4580037 0.03196901 day9.1 0.20370133 0.24709019 -1.20451459 0.5702250 0.52457438 day9.2 1.17503218 0.26900316 0.20694882 0.1110895 0.78258895 day9.3 -1.15701060 0.26228237 -0.76594871 1.1431329 -0.23621015 day10.1 0.00000000 0.37353024 -0.08045243 1.1907244 1.10961772 day10.2 -0.07790568 0.20737669 0.25463851 -0.1915943 -0.37206866  $[0,6]$   $[0,7]$   $[0,8]$ day8.1 0.5585598 -0.03129421 0.2240813 day8.2 0.2919523 0.62778205 0.3844214 day8.3 0.2091449 -0.18352604 -0.3584254 day9.1 -0.3094854 0.51377883 0.6471413 day9.2 0.7149518 -0.07017150 -0.3334522 day9.3 -1.4328004 -0.64600315 0.5937056 day10.1 0.5393628 -0.48174894 -0.3953267 day10.2 -0.4680818 1.02225539 0.1828262 > getDesignMatrix(leafdevFit)

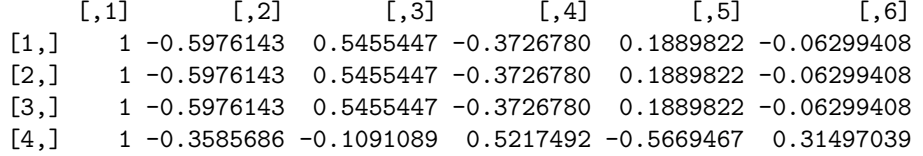

```
[5,] 1 -0.3585686 -0.1091089 0.5217492 -0.5669467 0.31497039
 [6,] 1 -0.3585686 -0.1091089 0.5217492 -0.5669467 0.31497039
 [7,] 1 -0.1195229 -0.4364358 0.2981424 0.3779645 -0.62994079
 [8,] 1 -0.1195229 -0.4364358 0.2981424 0.3779645 -0.62994079
 [9,] 1 -0.1195229 -0.4364358 0.2981424 0.3779645 -0.62994079
[10,] 1 0.1195229 -0.4364358 -0.2981424 0.3779645 0.62994079
[11,] 1 0.1195229 -0.4364358 -0.2981424 0.3779645 0.62994079
[12,] 1 0.1195229 -0.4364358 -0.2981424 0.3779645 0.62994079
[13,] 1 0.3585686 -0.1091089 -0.5217492 -0.5669467 -0.31497039
[14,] 1 0.3585686 -0.1091089 -0.5217492 -0.5669467 -0.31497039
[15,] 1 0.3585686 -0.1091089 -0.5217492 -0.5669467 -0.31497039
[16,] 1 0.5976143 0.5455447 0.3726780 0.1889822 0.06299408
[17,] 1 0.5976143 0.5455447 0.3726780 0.1889822 0.06299408
[18,] 1 0.5976143 0.5455447 0.3726780 0.1889822 0.06299408
> probepos <- getProbePosition(leafdevFit)
> length(probepos)
[1] 52224
> head(probepos)
[1] 22000000 22000032 22000065 22000096 22000128 22000160
> effects <- getEff(leafdevInfCompare)
> dim(effects)
[1] 16 52224
> effects[1:8,1:8]
             [,1] [,2] [,3] [,4]
[1,] 2.7427798252 2.7427798252 2.7427798252 2.7427798252
[2,] -0.0098101730 -0.0098101730 -0.0098101730 -0.0098101730
[3,] -0.0073576298 -0.0073576298 -0.0073576298 -0.0073576298
[4,] 0.0024525433 0.0024525433 0.0024525433 0.0024525433
[5,] -0.0008175144 -0.0008175144 -0.0008175144 -0.0008175144
[6,] 0.0089926586 0.0089926586 0.0089926586 0.0089926586
[7,] 0.0065401153 0.0065401153 0.0065401153 0.0065401153
[8,] 0.0016350288 0.0016350288 0.0016350288 0.0016350288
             [,5] [,6] [,7] [,8]
[1,] 2.7427798252 2.7427798252 2.7427798252 2.7427798252
[2,] -0.0098101730 -0.0098101730 -0.0098101730 -0.0098101730
[3,] -0.0073576298 -0.0073576298 -0.0073576298 -0.0073576298
[4,] 0.0024525433 0.0024525433 0.0024525433 0.0024525433
[5,] -0.0008175144 -0.0008175144 -0.0008175144 -0.0008175144
[6,] 0.0089926586 0.0089926586 0.0089926586 0.0089926586
[7,] 0.0065401153 0.0065401153 0.0065401153 0.0065401153
[8,] 0.0016350288 0.0016350288 0.0016350288 0.0016350288
> fdrs <- getFDR(leafdevInfCompare)
```
> dim(fdrs)

[1] 16 52224

> fdrs[1:8,1:8]

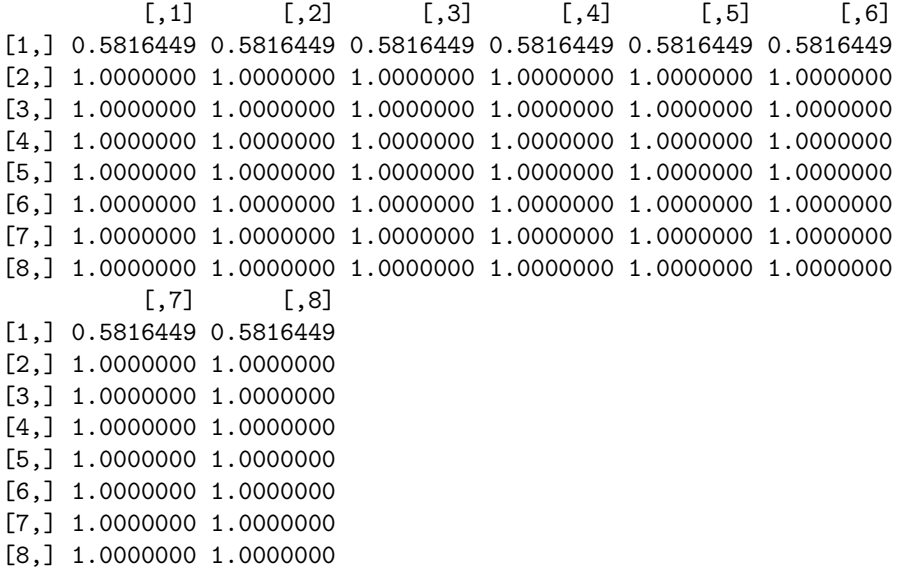

## References

- <span id="page-11-0"></span>[1] Clement L, De Beuf K, Thas O, Vuylsteke M, Irizarry RA, and Crainiceanu CM (2012). Fast wavelet based functional models for transcriptome analysis with tiling arrays. Statistical Applications in Genetics and Molecular Biology, 11, Iss. 1, Article 4.
- <span id="page-11-2"></span>[2] Andriankaja M, Dhondt S, De Bodt S, Vanhaeren H, Coppens F, et al. (2012). Exit from proliferation during leaf development in arabidopsis thaliana: A not-so-gradual process. *Developmental Cell*, **22**, 64–78.
- <span id="page-11-1"></span>[3] De Beuf K, Pipelers, P, Andriankaja M, Thas O., Inze D, Crainiceanu CM, and Clement L (2012). Model-based Analysis of Tiling Array Expression Studies with Flexible Designs (waveTiling). Technical document.
- <span id="page-11-3"></span>[4] Rehrauer H, Aquino C, Gruissem W, Henz S, Hilson P, Laubinger S, Naouar N, Patrignani A, Rombauts S, Shu H, et al. (2010). AGRONOMICS1: a new resource for Arabidopsis transcriptome profiling. Plant Physiology, 152, 487–499.
- <span id="page-11-4"></span>[5] Carvalho B and Scharpf R. oligoClasses: Classes for high-throughput arrays supported by oligo and crlmm. [R package version 1.18.0]
- <span id="page-11-5"></span>[6] Falcon S and Carvalho B with contributions by Vince Carey and Matt Settles and Kristof de Beuf. pdInfoBuilder: Platform Design Information Package Builder. [R package version 1.20.0]
- <span id="page-11-6"></span>[7] Pages H. BSgenome: Infrastructure for Biostrings-based genome data packages. [R package version 1.24.0]
- <span id="page-11-7"></span>[8] Pages H, Aboyoun P, and Lawrence M. IRanges: Infrastructure for manipulating intervals on sequences. [R package version 1.14.2]
- <span id="page-11-8"></span>[9] Aboyoun P, Pages H, and Lawrence M. GenomicRanges: Representation and manipulation of genomic intervals. [R package version 1.8.3]
- <span id="page-11-9"></span>[10] Carlson M. TxDb.Athaliana.BioMart.plantsmart22: Annotation package for TxDb object(s). [R package version 2.7.1]

<span id="page-12-0"></span>[11] Durinck S and Bullard J. GenomeGraphs: Plotting genomic information from Ensembl. [R package version 1.16.0]